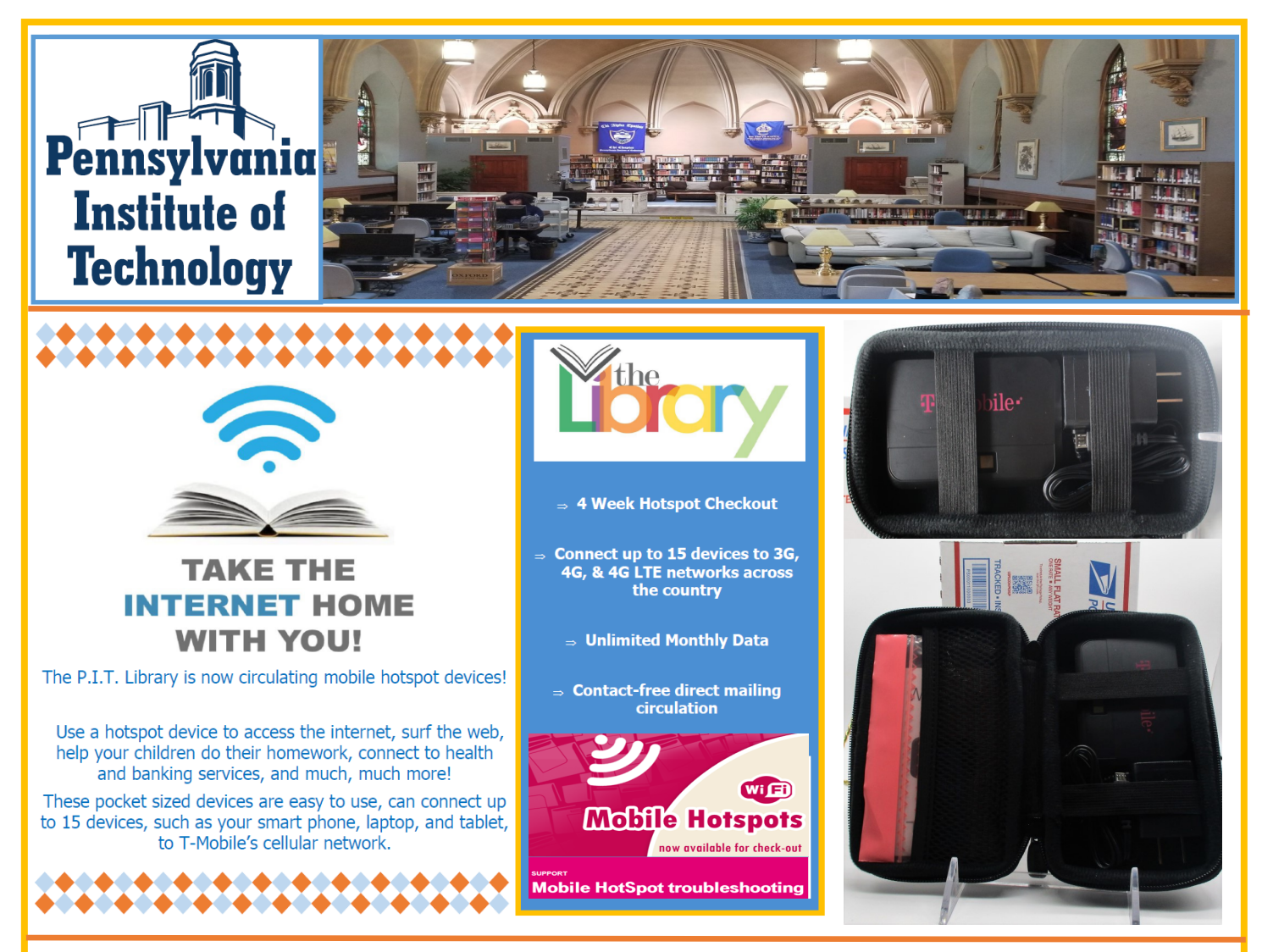

### **Step 1:** Request a Hotspot online @ **[https://tinyurl.com/hotspotsform](https://docs.google.com/forms/d/e/1FAIpQLSesKpw_Z9CeidfWHDURdNdb_E_3Yy2Qbvlh26QK2Lj0xslHtg/viewform?usp=sf_link)**

**Step 2:** Read ["User Agreement"](https://docs.google.com/forms/d/e/1FAIpQLSesKpw_Z9CeidfWHDURdNdb_E_3Yy2Qbvlh26QK2Lj0xslHtg/viewform?usp=sf_link) & complete online request form.

**Step 3:** You will receive a confirmation email when your Hotspot kit is shipped. A USPS tracking number is included. Delivery within 2-3 days, direct to your home, with contactfree delivery.

**Step 4:** Unpack your Hotspot and review the quick start guide. Hotspots arrive fully charged. **\****Be sure to save the return mailing envelope, included in your package . It has a pre-paid return mailing address attached and you will need this to return the Hotspot to the Library when your check-out expires.* 

**Step 5:** Enjoy the Internet wherever you take the Hotspot and charge it as needed.

Need help? Email the P.I.T. Library at library@pit.edu.

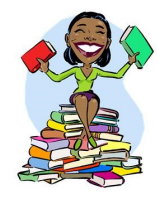

# Bienvenidos

# Su punto de acceso móvil T9

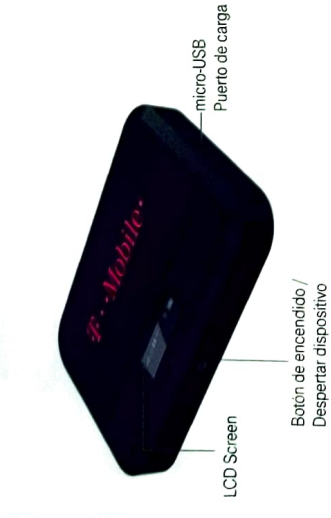

## Pantalla LCD de punto de acceso  $\Gamma$   $\Box$  Franklin

# Enciende el punto de acceso

de encendido en la parte frontal del dispositivo durante al menos Para activar o desactivar su punto de acceso, mantenga el botón dos segundos

### Pantallas principales

Su punto de acceso tiene una serie de pantallas que le permiten ver información del dispositivo y alertas del sistema. Presione el botón de encendido (tecla de navegación) para recorrer lo siguiente

### Pantalla de inicio, guía<br>de menú del dispositivo Visualización de uso de Pantalla de nombre de<br>Wi-Fi Visualización de la cambio cada 3 contraseña Press **Con** Rápid Press **CO** Rápid Press C Rápid Press BApid Press **CO** Rápid Press **CO** Rápid

fábrica.

nivel de batería. Visualización de la Guía de<br>URL del administrador web De vuelta a casa screen

## Introducción

Este folleto le ayudará a comenzar con su nuevo punto de acceso móvil T9.

nuevo dispositivo, comuniquese con su proveedor de Para obtener más ayuda para comenzar a utilizar su servicios

Visite el sitio web de su proveedor de servicios para

Configure los ajustes de Wi-Fi, red móvil, dispositivo y enrutador avanzado de su punto de acceso

- Configurar ajustes del dispositivo
- Inicie sesión en la interfaz de usuario web de Mobile Hotspot.
- 2. Haga clic en la pestaña Configuración
- contraseña predeterminada es 'admin' y debe cambiarse 3. Ingrese su contraseña de la interfaz de usuario web. (la para continuar)

# Restablecer su punto de acces

I

cuenta, restablecer la configuración del usuario o su dispositivo a la configuración predeterminada Es posible que desee o necesite borrar la informa

ř

Restablecer solo la configuración de Wi

- 1. Inicie sesión en el punto de acceso móvil.
- 2. Haga clic en la pestaña Configuración.
- 3. Usando el menú desplegable, seleccione Wi-Fi> Básaco.
- 4. En Restablecer configuración de Wi-Fi, haga clic en Restablecer.

### Restaurar a los valores predeterminados de abrica

- I. Encienda el dispositivo
- 2. Retire la tapa de la batería mientras el dispositivo está encendido
- el mensaje "Reinicio de fábrica reiniciando ..." en la pantalla 3. Mantenga presionado el botón Restablecer hasta que vea 8
- 4. Cuando el dispositivo se reinicie, todas las configuraciones se restaurarán a las configuraciones predeterminadas de

presionar el botón Restablecer y debe tener suficiente Nota: El punto de acceso debe estar encendido al

Mobile Hotspot This booklet helps you get started with your new T9 Introduction

Welcome

Start Guide

For more help getting up and running with your new device, please contact your service provider

tutorials, and more to help you get the most out of your support and resources. There you'll find user guides, Visit your service provider's website for ongoing device.

Your T9 Mobile Hotspot

# Connect to Your Hotspot

Connect a Device to Your Hotal

1. Turn on your Hotspot and your W. Files also

Charging Port micro-USB

LCD Screer

Navigation Buttor Power/Wake Devic

- 2 Open the Wi-Fi application or our Wi-Fi-enabled device that you want to co-Hotspot. r or
- Find your Hotspot's Wi-Fi name (SSIL
- password to connect to the Internet

Note: Your Wi-Fi name (SSID) and password apon the Hotspot LCD display.

## Reset Your Hotspot

user settings, or reset your device to its factory default settings You may want or need to clear your account information, reset

Reset Wi-Fi Settings Only

- 
- . Log in to the Mobile Hotspot

on the front of the device for at least two seconds

Main Screens

To turn your Hotspot on or off, press and hold the Power Buttor

Power Up the Hotspot

Hotspot LCD Screen

T A Franklin

- Click the Settings tab.
- 
- Using the drop down menu, select Wi-Fi > Basic
- 
- Under Wi-Fi Settings Reset, click Reset.

(Navigation Key) to cycle through the following information and system alerts. Press the **Power Button** Your Hotspot has a series of screens that let you view device

- Restore to Factory Defaults
- Turn device on
- Remove the battery cover while device is on
- Press and hold the Reset button until you see the "Factory
- Reset Restarting..." message on the LCD screen
- When device reboots, all settings will be restored back to factory default settings.
- Note: The Hotspot must be powered on when pressing the Rese
- button and must have enough battery level.

i

Press (b) quickly

Data usage display

Press @ quickly

Wi-Fi Name display

 $d$ llif 11

Press **@** quickly

menu guide (switching<br>every 3 seconds) Home screen, Device  $\mathbb{R}$  is a set of  $\mathbb{R}$ 

- Charge the Battery
- Insert the small end of the CSB cable into the micro-CSB
- 
- 
- charging port on the right side of the hotspot
- Plug the charging adapter into a standard AC power outlet
- 
- 
- 
- 

10199-01-01

Press **@** quickly

Back to Home screen

Press (b) quickly

Web Admin URL Guide

Press (b) quickly

Password display

- 
- 
- 
- Note: Using a different charger or USB cord other than the one
- 
- 
- 
- 
- 
- 
- 
- 
- 
- 
- supplied can result in slower charging times.
	- - -

encontrará guías de usuario, tutoriales y más para ayudarlo a aprovechar al máximo su dispositivo. obtener asistencia y recursos continuos. Allí

## Configuraciones

### **Getting Started**

Overview Components Device Display **Battery Management** 

Having the Mobile Hotspot at your fingertips will allow you to access LTE network for fast uploads and downloads.

You can also connect up to 15 Wi-Fi capable devices to the Internet at once - laptops, tablets, eReaders, Smartphones and more.

Work effectively outside the home or office with the reliable broadband speed that the LTE service provides.

### **Components**

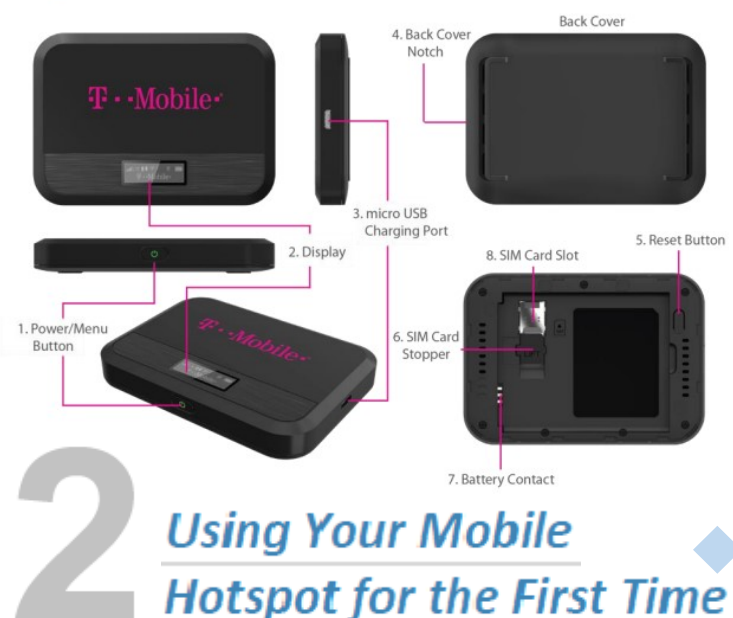

**LED Indicator** Colors Charning Statu 心 Off Power off. ጣ Solid Power off and connected to a charger. ৩⊱ **Blinking** Power on/Operating normally

### **Button Operation**

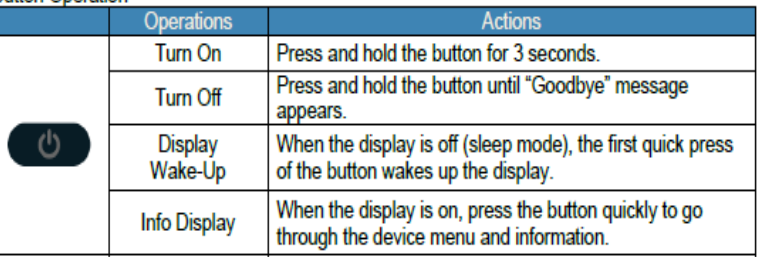

1. **Power/Menu Button –** Turn on/off Mobile Hotspot. Shows device menu and information

2. **Display –** Provides device status information such as battery, service signal strength, the number of users connected with Wi-Fi etc.

3. **Charger Port –** The USB charger connects here.

4. **Back Cover Notch –** Lift the notch to open the back cover.

5. **Reset Button –** To perform reset of your device, gently press and hold the button for 3 seconds, then release.

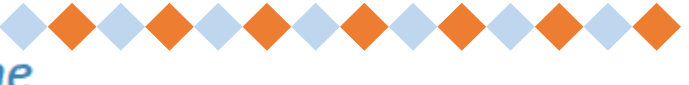

Your computer, tablet, or other wireless devices need Wi-Fi capability and Internet browser software. Your Hotspot is compatible with most major operating systems and the latest versions of browsers

*Note: Please do not attempt to open or disassemble your hotspot and the battery pack. Doing so may cause damage that voids your warranty. Charge the battery with the charger provided together with your hotspot.* 

- It normally takes 3~5 hours, depending your power source & device status, to fully charge the battery. Battery discharges faster as additional devices connect to your hotspot.
- Battery life depends on the network, signal strength, temperature, & active connection time. When charging, keep your device near room temperature.
- Never leave the Mobile Hotspot in an unattended vehicle due to uncontrolled temperatures that may be outside the desired temperatures for your device.

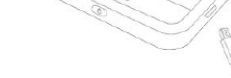

**Charging the Battery** 

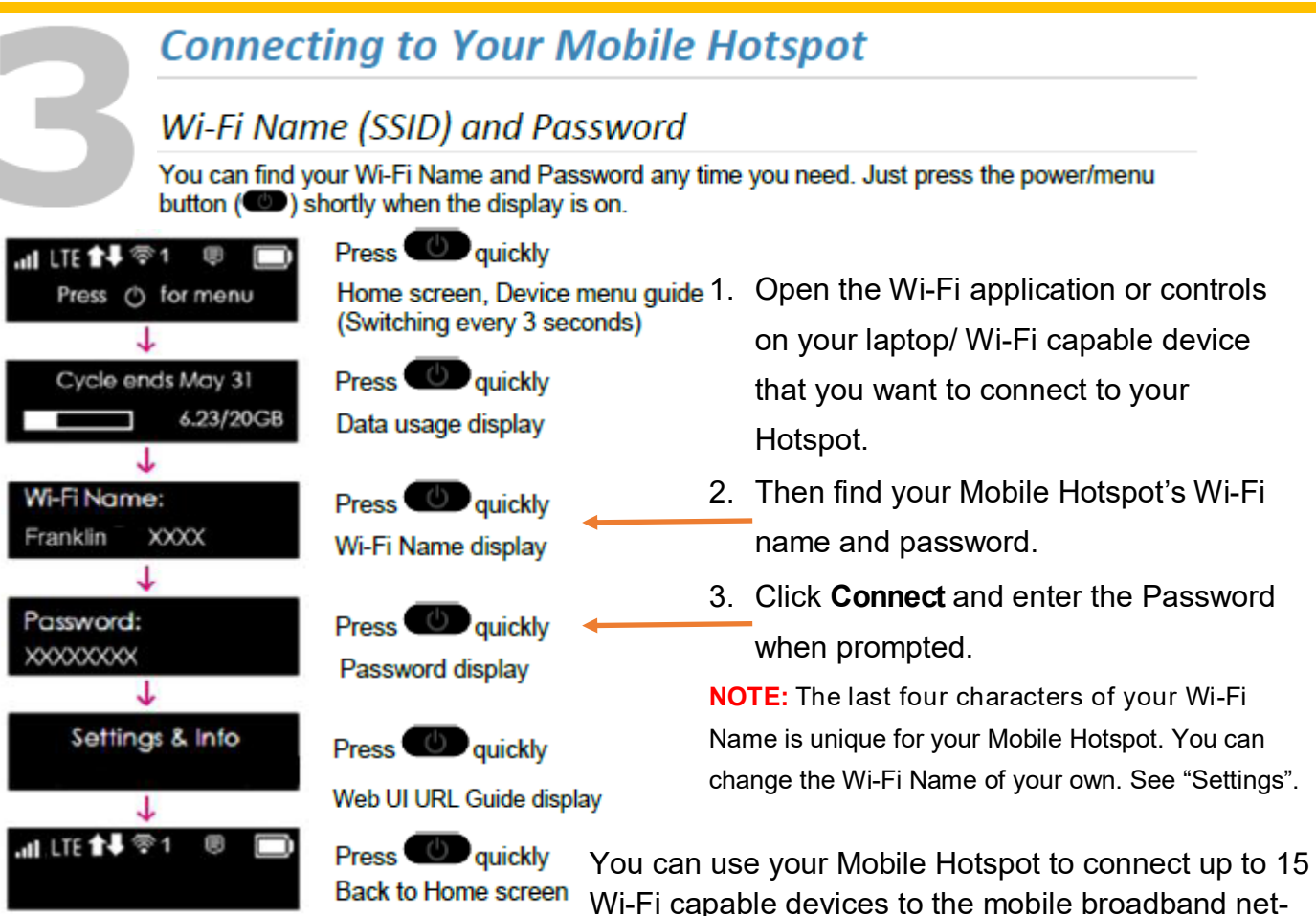

work. The T9 Franklin Hotspot comes with security already activated and turned on.

**Troubleshooting** 

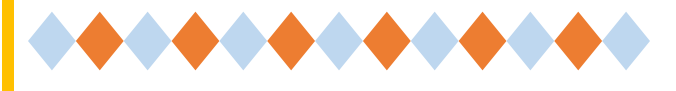

The following tips can help solve many common problems encountered while using the Hotspot:

- 1. Restarting your computer and your Mobile Hotspot can resolve most issues. Before contacting customer care, be sure to restart both your Mobile Hotspot and any device that is currently connected.
- 2. Mobile Hotspot just powered off without pressing the Power/Menu button. Why? This may occur under Battery depletion. To restore power, manually press and hold the Power/Menu button to turn on your Mobile Hotspot. If the battery is depleted, charge the battery with the AC charger provided .

Overview **First Steps** Common Problems and Solutions

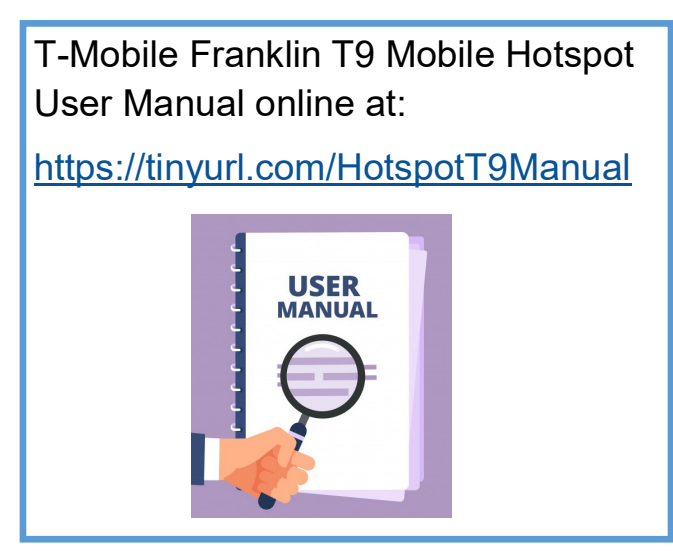